#### 2 Finish Windows setup

Dokončete nastavení v systému Windows A Windows beállításának befejezése Zakończ konfiguracje Windows Dokončite nastavenie systému Windows

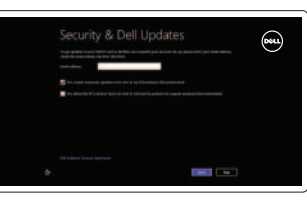

 $\odot$  Wireless

### 3 Explore resources

Prohlédněte si prostředky | Erőforrások feltárása Odkryj zasoby | Preskúmajte zdroje

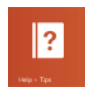

## Shortcut keys

Klávesové zkratky | Billentyűkombinációk Skróty klawiaturowe | Klávesové skratky

> $\sqrt{F2}$   $\frac{1}{2}$   $\sqrt{1}$ Zapnutí/vypnutí bezdrátového připojení Vezeték nélküli funkció ki- vagy bekapcsolása Włączenie/wyłączenie sieci bezprzewodowej Vypnutie/zapnutie bezdrôtovej komunikácie

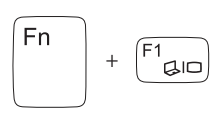

∫ Fn

#### Switch to external display

<del>F3</del><br> **Example Example 2** Érintőpanel letiltása/engedélyezése Érintőpanel letiltása/engedélyezése Włączenie/wyłączenie tabliczki dotykowej Zakázanie/povolenie dotykového panela

Přepnutí na externí displej Váltás külső kijelzőre Przełączenie na wyświetlacz zewnętrzny Prepnutie na externý displej

 $\sqrt{F^4 \over \Omega \bullet}$  Bnížení jasu | Fénye Snížení jasu | Fényerő csökkentése Zmniejszenie jasności | Zníženie jasu

#### Turn off/on wireless

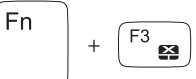

#### Disable/enable touchpad

Přehrávání/pozastavení | Lejátszás/Szünet Odtwarzanie/Wstrzymanie | Prehrávanie/pozastavenie

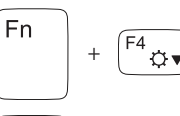

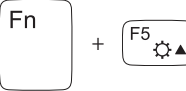

Fn

Fn a

Ztlumení zvuku | Hang némítása Wyciszenie dźwięku | Stlmenie zvuku

#### Increase brightness

Zvýšení jasu | Fényerő növelése Zwiększenie jasności | Zvýšenie jasu

#### Toggle keyboard backlight

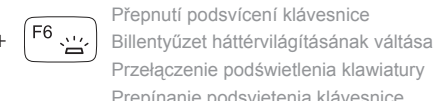

Rady a nápověda | Súgó és tippek Pomoc i Wskazówki | Pomoc a tipy

#### Przełączenie podświetlenia klawiatury Prepínanie podsvietenia klávesnice

+

 $F8$ 

#### Play previous track/chapter

Přehrání předchozí skladby/kapitoly Az előző zeneszám vagy fejezet lejátszása Odtwarzanie poprzedniego utworu/rozdziału Prehrávanie predchádzajúcej skladby/kapitoly

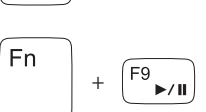

#### Play/Pause

Bejelentkezés a Microsoft fiókba vagy helyi fiók létrehozása

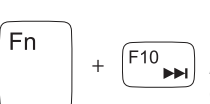

#### Play next track/chapter

Přehrání následující skladby/kapitoly A következő zeneszám vagy fejezet lejátszása Odtwarzanie kolejnego utworu/rozdziału Prehrávanie nasledujúcej skladby/kapitoly

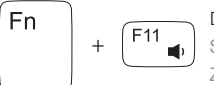

#### Decrease volume

Snížení hlasitosti | Hangerő csökkentése Zmniejszenie głośności | Zníženie hlasitosti

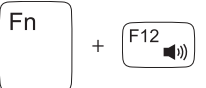

 $\mathbb{R}$ 

#### Increase volume

Zvýšení hlasitosti | Hangerő növelése Zwiększenie głośności | Zvýšenie hlasitosti

#### Mute audio

#### Connect the power adapter and 1 turn on your computer

 $\triangle \Box$ 

كالمست

 $\fbox{1.5cm} \begin{picture}(20,20) \put(0,0){\dashbox{0.5}(20,0){ }} \thicklines \put(0,0){\dashbox{0.5}(20,0){ }} \thicklines \put(0,0){\dashbox{0.5}(20,0){ }} \thicklines \put(0,0){\dashbox{0.5}(20,0){ }} \thicklines \put(0,0){\dashbox{0.5}(20,0){ }} \thicklines \put(0,0){\dashbox{0.5}(20,0){ }} \thicklines \put(0,0){\dashbox{0.5}(20,0){ }} \thicklines \put(0,0){\dashbox{0.5}(20,0){ }} \thicklines \$ 

Připojte napájecí adaptér a zapněte počítač Csatlakoztassa a tápadaptert és kapcsolja be a számítógépet Podłącz zasilacz do gniazdka i włącz komputer Pripojte napájací adaptér a zapnite svoj počítač

**PERSONAL PROPERTY** 

3.56 l

Stručná úvodní příručka Gyors üzembe helyezési útmutató Skrócona instrukcia uruchomienia Stručná úvodná príručka

#### Help and Tips

#### My Dell

Můj Dell | Az én Dell számítógépem Mój Dell | Môj Dell

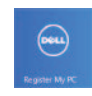

#### Register your computer

Registrace počítače | A számítógép regisztrálása Zarejestruj komputer | Zaregistrujte svoj počítač

#### Enable security and updates

Aktivujte zabezpečení a aktualizace Biztonsági funkciók és frissítések engedélyezése Włącz zabezpieczenia i aktualizacje Povoľte bezpečnostné funkcie a aktualizácie

#### Sign in to your Microsoft account or create a local account

Přihlaste se pomocí účtu Microsoft nebo vytvořte místní účet

Zaloguj się na swoje konto Microsoft lub utwórz konto lokalne

Prihláste sa k svojmu kontu Microsoft alebo vytvorte miestne konto

# DELL

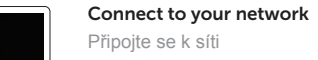

Csatlakozás a hálózatra Połącz ze swoją siecią Pripojte sa k sieti

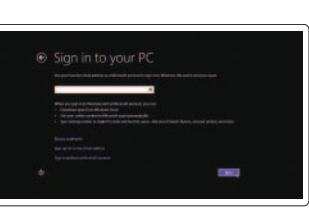

# **INSPIRON** 17/17R

## Quick Start Guide

2013-09

0H2J28A00

Features

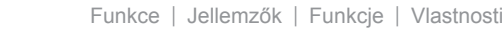

- 1. Lampka stanu kamery
- 2. kamera
- 3. Mikrofon cyfrowy
- 4. Przycisk zasilania
- 5. Gniazdo zasilania
- 6. Złącze HDMI
- 7. Złącze sieciowe
- 8. Porty USB 3.0 (2)
- 9. Port USB 2.0
- 10. Gniazdo zestawu słuchawkowego
- 11. Tabliczka dotykowa
- 12. Lampka stanu zasilania
- 13. Lampka aktywności twardego dysku
- 14. Lampka stanu baterii
- 15. Lampka stanu urządzeń bezprzewodowych
- 16. Czytnik kart multimedialnych
- 17. Port USB 2.0
- 18. Napęd dysków optycznych
- 19. Gniazdo linki antykradzieżowej
- 20. Etykieta zgodności z przepisami
- 21. Identyfikator produktu

3. Digital microphone 4. Power button 5. Power -adapter port 6. HDMI port 7. Network port 8. USB 3.0 ports (2) 9. USB 2.0 port 10. Headset port 11. Touchpad 12. Power-status light

- 1. Kontrolka stavu kamery
- 2. Kamera
- 3. Digitálny mikrofón
- 4. Tlačidlo napájania
- 5. Port napájacieho adaptéra
- 
- 
- 
- 11. Dotyková plocha
- 12. Kontrolka stavu napájania
- 
- - -
		- 6. Port HDMI
		- 7. Sieťový port
		- 8. Porty USB 3.0 (2)
		-
		-
		-
- 
- - 9. Port USB 2.0
	- 10. Port náhlavnej súpravy
- 
- 
- 13. Kontrolka aktivity pevného disku
- 14. Kontrolka stavu batérie
- 15. Kontrolka stavu bezdrôtovej siete
- 16. Čítačka pamäťových kariet
- 17. Port USB 2.0
- 18. Optická jednotka
- 19. Otvor pre bezpečnostný kábel
- 20. Etiketa o súlade s predpismi
- 21. Etiketa servisného štítka

1. Camera-status light

2. Camera

- 13. Hard-drive activity light
- 14. Battery-status light
- 15. Wireless-status light
- 16. Media-card reader
- 17. USB 2.0 port
- 18. Optical drive
- 19. Security-cable slot
- 20. Regulatory label
- 21. Service Tag label
- 1. Indikátor stavu kamery
- 2. kamera
- 3. Digitální mikrofon
- 4. Vypínač
- 5. Port napájecího adaptéru
- 6. Port HDMI
- 7. Síťový port
- 8. Porty USB 3.0 (2)
- 9. Port USB 2.0
- 10. Port pro sluchátka
- 11. Dotyková podložka
- 12. Indikátor stavu napájení

<u> Alimania de la provincia de la provincia de la provincia de la provincia de la provincia de la provincia del</u> © 2013 Dell Inc. © 2013 Microsoft Corporation.

- 13. Indikátor činnosti pevného disku
- 14. Indikátor stavu baterie
- 15. Indikátor stavu bezdrátového připojení
- 16. Čtečka multimediálních karet
- 17. Port USB 2.0
- 18. Optická jednotka
- 19. Slot bezpečnostního kabelu
- 20. Štítek se směrnicemi
- 21. Servisní štítek

- 1. Kamera állapot jelzőfény
- 2. Kamera
- 3. Digitális mikrofon
- 4. Bekapcsológomb
- 5. Tápadapter port
- 6. HDMI port
- 7. Hálózati port
- 8. USB 3.0 portok (2 db)
- 9. USB 2.0 port
- 10. Fejhallgató port
- 11. Érintőpad
- 12. Bekapcsolás állapot jelzőfény
- 13. Merevlemez működésjelző fény
- 14. Akkumulátor állapotielző fény
- 15. Vezeték nélküli állapot jelzőfény
- 16. Médiakártya-olvasó
- 17. USB 2.0 port
- 18. Optikai meghajtó
- 19. Biztonsági kábel foglalata
- 20. Szabályozó címke
- 21. Szervizcímke

#### Product support and manuals

Podpora a příručky k produktům Terméktámogatás és útmutatók Instrukcje użytkowania i wsparcie produktu Podpora výrobku a návody

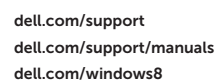

#### Contact Dell

Kontaktujte společnost Dell | Kapcsolatfelvétel a Dell-lel Skontaktuj się z firmą Dell | Kontaktujte Dell

dell.com/contactdell

#### Regulatory and safety

Regulace a bezpečnost Szabályozások és biztonság Przepisy i bezpieczeństwo Zákonom vyžadované a bezpečnostné informácie

dell.com/regulatory\_compliance

#### Regulatory model and type

Regulační model a typ Szabályozó modell és típus Model i rodzaj wg normy Regulačný model a typ

P17E

P17E001/P17E002

#### Computer model

Model počítače | Számítógép modell Model komputera | Model počítača

Inspiron 3721/5721/3737/5737

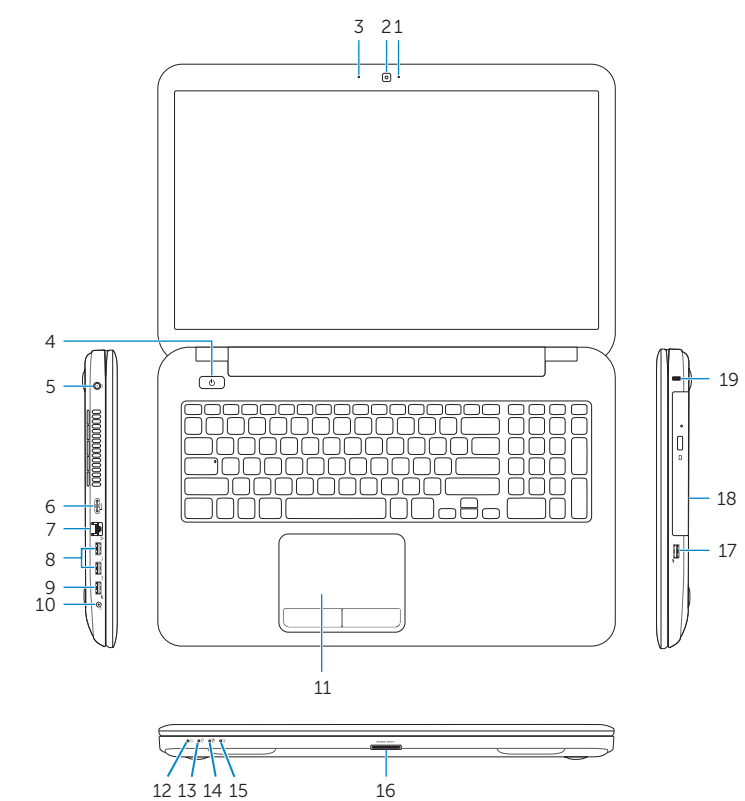

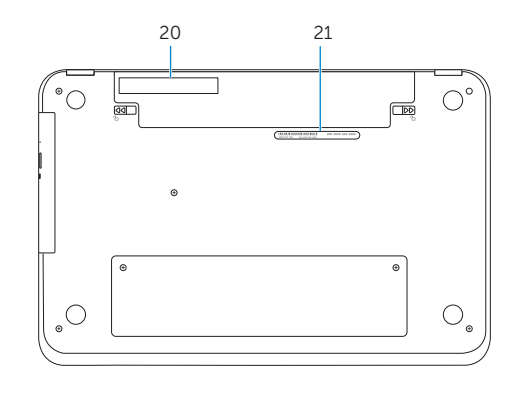

Printed in China.